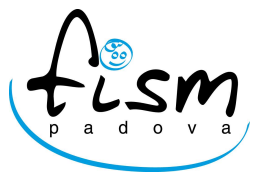

Prot. n.29/2018 Circ. n. 7/2018

FEDERAZIONE SCUOLE DELL'INFANZIA PARITARIE EDERAZIONE SCUOLE Servizi socio-educativi per l'Infanzia Via G. Medici 9/D - 35138 PADOVA

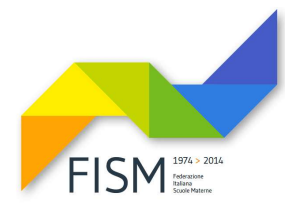

Padova,8febbraio 2018

## ALLE SCUOLE ASSOCIATE

## OGGETTO: NUOVO ACCESSO AL SIDI – ENTRO IL 17 FEBBRAIO 2018

A breve il SIDI diventerà uno dei servizi dell'Area riservata del portale MIUR e come indicato nella mail che avete ricevuto in questi giorni, è necessario per tutte le scuole procedere con una nuova registrazione il 17 febbraio 2018 usando: breve il SIDI diventerà uno dei servizi dell'Area riservata del portale MIUR e come indicato nella<br>ete ricevuto in questi giorni, è necessario per tutte le scuole procedere con una nuova registrazion<br>**17 febbraio 2018** usa entro

1) Il link https://iam.pubblica.istruzione.it/iam-ssum/registrazione/step1?lang=it Oppure tramite 1) Il link <u>https://iam.pubblica.istruzione.it/iam-ssum/registrazione/step1?lang=it</u><br>ire tramite<br>2) l'attuale portale SIDI dove appare in alto una finestra blu con l'indicazione "SCOPRI COSA FARE" -

l'attuale portale SIDI dove appare in alto una finestra blu con<br>PERSONALE ESTERNO - SCUOLE NON STATALI - REGISTRARTI

e man mano inserire i dati richiesti:

- Passaggio 1 inserire il codice fiscale dell'utente che opera nel SIDI (segretaria, coordinatrice, legale rappresentante); Passaggio 1 inserire il codice fiscale dell'utente che opera nel SIDI (segretaria, coordinatrice, legale<br>
Passaggio 2 inserire i dati anagrafici e l'indirizzo mail personale;<br>
Passaggio 3 confermare i dati;<br>
Passaggio 4 co
- Passaggio 2 inserire i dati anagrafici e l'indirizzo mail personale;
- Passaggio 3 confermare i dati;
- visualizzata una pagina con indicato che l'utenza è stata creata correttamente. - <u>Passaggio 4</u> completare la registrazione con il link che vi verrà inviato via mail e dopo il click verrà<br>19 visualizzata una pagina con indicato che l'utenza è stata creata correttamente.<br>19 Arriva poi una seconda mai
- valida, mentre la password è temporanea e dovrà essere cambiata al primo a accesso.

A questo punto si potrà effettuare l'accesso utilizzando "VAI ALLA PAGINA DI LOGIN"

Dopo aver cambiato la password, arriverà una terza mail all'interno della quale vi è un codice personale valida, mentre la password è temporanea e dovrà essere cambiata al primo accesso.<br>A questo punto si potrà effettuare l'accesso utilizzando "VAI ALLA PAGINA DI LOGIN"<br>Dopo aver cambiato la password, arriverà una terza mail ACCESSO AL SERVIZIO e si clicca ACCEDI.

Precisiamo che è indispensabile verificare la vostra identità per completare il processo di abilitazione al servizio di Istanze OnLine.

Terminata questa fase, una volta stampati gli allegati presenti nella terza e ultima mail ricevuta e precisamente Modulo di Adesione ed eventuale Modulo di Delega, bisognerà recarsi presso una Segreteria Scolastica Statale (ovvero Istituto Comprensivo) o presso un Ufficio Scolastico Provinciale/Regionale presentando: Precisiamo che è <u>indispensabile</u> verificare la vostra identità per completare il processo di abilitazion<br>Servizio di **Istanze OnLine**.<br>Terminata questa fase, una volta stampati gli allegati presenti nella terza e ultima m

- Documento di riconoscimento indicato nel modulo di adesione;
- Fotocopia fronte e retro del documento di cui sopra;
- Tesserino del codice fiscale;
- Fotocopia del tesserino del codice fiscale
- Stampa del Modulo di Adesione da consegnare e firmare presso l'Istituzione Scolastica o Ufficio Scolastico Provinciale/Regionale prescelto.

Nel caso in cui l'utente registrato sia impossibilitato a recarsi personalmente presso l'Istituzione Scolastica o Ufficio Scolastico Provinciale/Regionale, potrà delegare un'altra persona usando l'apposito modulo presente nella terza mail ricevuta. - Stampa del Modulo di Adesione da consegnare e firmare presso l'Istituzione Scolastica o<br>Scolastico Provinciale/Regionale prescelto.<br>caso in cui l'utente registrato sia impossibilitato a recarsi personalmente presso l'Ist

Si allega guida operativa per la registrazione utenza.

Cordiali saluti

Ugo Lessio Lino